## **Inhaltsverzeichnis**

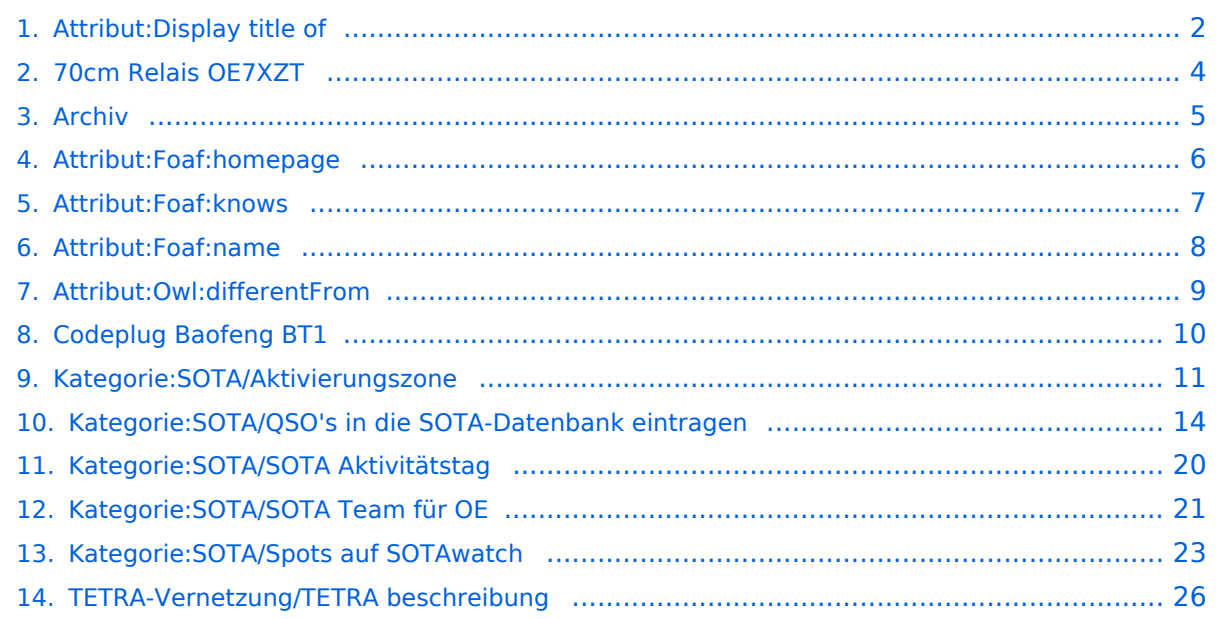

# <span id="page-1-0"></span>**Attribut:Display title of**

"Anzeigetitel (Display title of)" ist ein softwareseitig fest definiertes Attribut, das einen eindeutigen Anzeigetitel zu einem Objekt speichert und ihm zuweist. Es wird von [Semantic](https://www.semantic-mediawiki.org/wiki/Help:Special_properties)  [MediaWiki](https://www.semantic-mediawiki.org/wiki/Help:Special_properties) zur Verfügung gestellt. Dieses Attribut ist softwareseitig fest definiert und auch bekannt als [Spezialattribut](https://www.semantic-mediawiki.org/wiki/Help:Spezialattribute). Es erfüllt eine besondere Funktion, kann aber wie jedes andere [benutzerdefinierte Attribut](https://www.semantic-mediawiki.org/wiki/Help:Attribut) verwendet werden.

Annotationen13

[vorherige 250](https://wiki.oevsv.at)[2050100250500](#page-1-0)[nächste 250](https://wiki.oevsv.at)

```
Filter<p>Der <a target=" blank" rel="nofollow noreferrer noopener" class="external text" href="
https://www.semantic-mediawiki.org/wiki/Help:Property_page/Filter">Filter für die Suche nach 
Datenwerten zu Attributen</a> unterstützt die Nutzung von <a target=" blank" rel="nofollow
noreferrer noopener" class="external text" href="https://www.semantic-mediawiki.org/wiki/Help:
Query expressions">Abfrageausdrücken</a> wie bpsw. <code>~</code> oder <code>!<
/code>. Je nach genutzter <a target=" blank" rel="nofollow noreferrer noopener" class="
external text" href="https://www.semantic-mediawiki.org/wiki/Query_engine"
>Abfragedatenbank</a> werden auch die groß- und kleinschreibungsunabhängige Suche oder 
auch folgende weitere Abfrageausdrücke unterstützt:</p><ul><li><code>in:</code>: Das
Ergebnis soll den angegebenen Begriff enthalten, wie bspw. <code>in:Foo</code></li><
/ul><ul><li><code>not:</code>: Das Ergebnis soll den angegebenen Begriff nicht enthalten,
wie bpsw. <code>not:Bar</code></li></ul>
```
Unterhalb werden 13 Seiten angezeigt, auf denen für dieses Attribut ein Datenwert gespeichert wurde.

```
f
foaf:knows +
foaf:knows +foaf:name +
foaf:name +foaf:homepage +
foaf:homepage +o
owl:differentFrom +
+
T
TETRA-Vernetzung/TETRA Beschreibung +
TETRA-Vernetzung/TETRA Beschreibung  +
A
Aktivierungszone +
Aktivierungszone  +
S
Spots auf SOTAwatch +
Spots auf SOTAwatch  +
Q
QSO's in die SOTA-Datenbank eintragen +
+
S
```
[SOTA Team für OE](#page-20-0) [+](https://wiki.oevsv.at/wiki/Spezial:Durchsuchen/:Kategorie:SOTA-2FSOTA-20Team-20f%C3%BCr-20OE) SOTA Team für OE [+](https://wiki.oevsv.at/wiki/Spezial:Suche_mittels_Attribut/:Anzeigetitel/SOTA-20Team-20f%C3%BCr-20OE) [SOTA Aktivitätstag](#page-19-0) [+](https://wiki.oevsv.at/wiki/Spezial:Durchsuchen/:Kategorie:SOTA-2FSOTA-20Aktivit%C3%A4tstag) SOTA Aktivitätstag [+](https://wiki.oevsv.at/wiki/Spezial:Suche_mittels_Attribut/:Anzeigetitel/SOTA-20Aktivit%C3%A4tstag) D [DMR Archiv Seiten](#page-4-0) [+](https://wiki.oevsv.at/wiki/Spezial:Durchsuchen/:Archiv) DMR Archiv Seiten [+](https://wiki.oevsv.at/wiki/Spezial:Suche_mittels_Attribut/:Anzeigetitel/DMR-20Archiv-20Seiten) C [Codeplug Baofeng BF-T1](#page-9-0) [+](https://wiki.oevsv.at/wiki/Spezial:Durchsuchen/:Codeplug-20Baofeng-20BT1) Codeplug Baofeng BF-T1 [+](https://wiki.oevsv.at/wiki/Spezial:Suche_mittels_Attribut/:Anzeigetitel/Codeplug-20Baofeng-20BF-2DT1) 7 [70cm Relais OE7XZT](#page-3-0) [+](https://wiki.oevsv.at/wiki/Spezial:Durchsuchen/:70cm-20Relais-20OE7XZT) 70cm Relais OE7XZT [+](https://wiki.oevsv.at/wiki/Spezial:Suche_mittels_Attribut/:Anzeigetitel/70cm-20Relais-20OE7XZT)

# <span id="page-3-0"></span>**70cm Relais OE7XZT**

### **OE7XZT - Mayrhofen - Ahorn (Filzen)** auf 1955m Seehöhe

**Frequenz: 438.975 MHz (R83/RU718)**, -7.6 MHz Shift in FM (Fonie)

### **Subaudio: CTCSS 77Hz am Relais-RX, Kein CTCSS am Relais-TX !**

Einzugsbereich in den Tallagen:

Von Vorderlanersbach im Tuxertal weiter über Finkenberg und Mayrhofen durch das gesamte Zillertal bis zur Einmündung in das Inntal auf Höhe Wiesing.

Die Relaisstation ist Teil des österreichischen FM-Relaisverbundes. Zum Arbeiten des Umsetzers muss der 77Hz-Subaudioton ausgesendet werden. Hinweis: Der Umsetzer sendet auf der Ausgabefrequenz keinen CTCSS-Ton aus!

Relaisverantwortlicher Herwig OE7WWH. Technische Betreuung Relaistechnik und netzseitige Anbindung durch OE7FMI Markus und OE7BKH Bernhard.

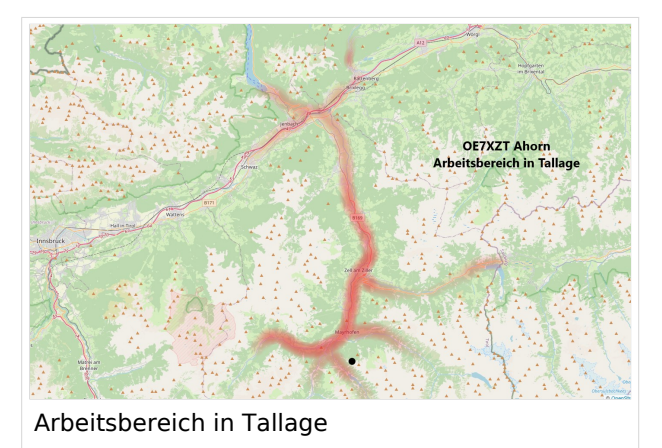

Ausgabe: 28.04.2024 Dieses Dokument wurde erzeugt mit BlueSpice Seite 4 von 27

## <span id="page-4-0"></span>**DMR Archiv Seiten**

## DMR Archiv

- [Open Hytera](https://wiki.oevsv.at/wiki/Archiv/DMR_Archiv_Open_Hytera)
- [DMR Talkgroup-Vernetzungs-Matrix in Österreich](https://wiki.oevsv.at/wiki/Archiv/DMR_Archiv_DMR-Umsetzer-Vernetzungsmatrix-OE)
- **[MOTOTRBO Datenservice](https://wiki.oevsv.at/wiki/Archiv/DMR_Archiv_MOTOTRBO_Datenservice)**

## <span id="page-5-0"></span>**foaf:homepage (Foaf:homepage)**

- [foaf:homepage](https://wiki.oevsv.at/wiki/MediaWiki:Smw_import_foaf) ([foaf](http://xmlns.com/foaf/0.1/) | [Friend Of A Friend\)](http://www.foaf-project.org/)
- URL of the homepage of something, which is a general web resource. (en)

## <span id="page-6-0"></span>**foaf:knows (Foaf:knows)**

- [foaf:knows](https://wiki.oevsv.at/wiki/MediaWiki:Smw_import_foaf) [\(foaf](http://xmlns.com/foaf/0.1/) | [Friend Of A Friend\)](http://www.foaf-project.org/)
- A person known by this person (indicating some level of reciprocated interaction between the parties). (en)

## <span id="page-7-0"></span>**foaf:name (Foaf:name)**

- [foaf:name](https://wiki.oevsv.at/wiki/MediaWiki:Smw_import_foaf) ([foaf](http://xmlns.com/foaf/0.1/) | [Friend Of A Friend\)](http://www.foaf-project.org/)
- A name for some thing or agent. (en)

## <span id="page-8-0"></span>**owl:differentFrom (Owl:differentFrom)**

- [owl:differentFrom](https://wiki.oevsv.at/wiki/MediaWiki:Smw_import_owl) ([owl](http://www.w3.org/2002/07/owl#) | [Web Ontology Language \(OWL\)\)](http://www.w3.org/2002/07/owl)
- The property that determines that two given individuals are different. (en)

# <span id="page-9-0"></span>**Codeplug Baofeng BF-T1**

Das Baofeng BF-T1 ist ein Low Power 2m/70cm Funkgerät mit integrierter Antenne, wie auch ein FM-Radio oder LED-Lampe.

Die integrierte Antenne hat eine Länge von weniger als 2cm und ist damit für 70cm schlecht, für 2m überhaupt nicht geeignet.

Die Verbindung erfolgt über einen RS232-Pegelkonverter welcher am USB-Stecker angesteckt wird. Die USB-Buchse des Geräts wird dabei als Ladestecker verwendet bzw. als serielle TTL-Schnittstelle zweckentfremdet. Das Programmierkabel kann fertig gekauft werden oder auch selbst mit einem Pegelkonverter hergestellt werden:

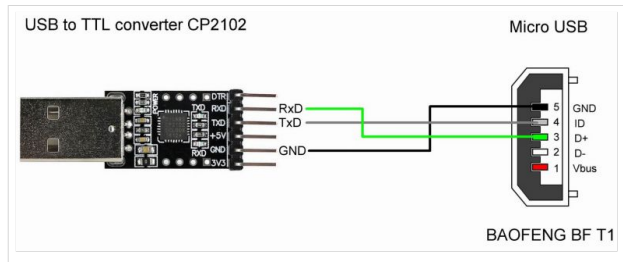

Die Programmierung erfolgt an einfachsten mit Chirp.

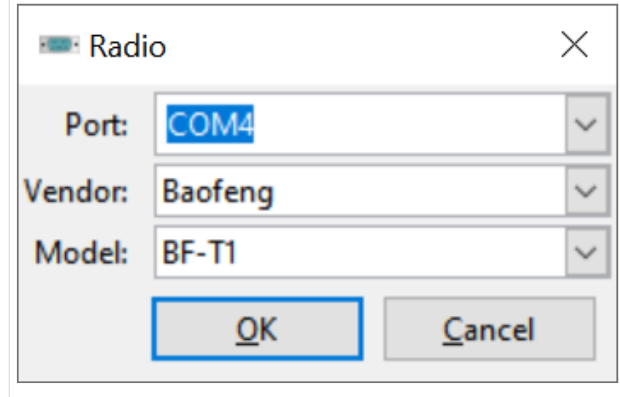

Der Port ist je nach Windows-Konfiguration unterschiedlich, ggf. im Windows-Gerätemanager nachsehen oder die angebotenen Ports durchprobieren. Die Verbindung ist nicht besonders robust, ggf. Gerät ausschalten, Kabel neu anstecken und vor der Datenübertragung einschalten.

Darüber hinaus findet sich im Internet auch eine mit diesem Gerät funktionierende Programmiersoftware für ein "Interphone 9100". Letztere erlaubt auch einen "Emergent"-Kanal (gemeint wohl "Emergency-Channel") zu definieren. Dieser Kanal wird abwechselnd mit dem am Display angezeigten Kanal empfangen. Ebenso kann ein "Relay CH" definiert werden, dieser kann mit "Relay Receive" bzw. "Relay Send" aktiviert werden, allerdings ist die konkrete Funktionalität hinter diesen Relay-Einstellungen unklar.

## <span id="page-10-0"></span>**Aktivierungszone**

Der Aktivierer muss sich in der sogenannten Aktivierungszone befinden. Diese erstreckt sich bis maximal 25 Höhenmeter unterhalb des Gipfels. Dabei zählt der topographisch höchste Punkt eines Berges und nicht z.B. das Gipfelkreuz. Am Beispiel eines 2000m hohen Berges ist die Aktivierungszone hier gelb eingezeichnet.

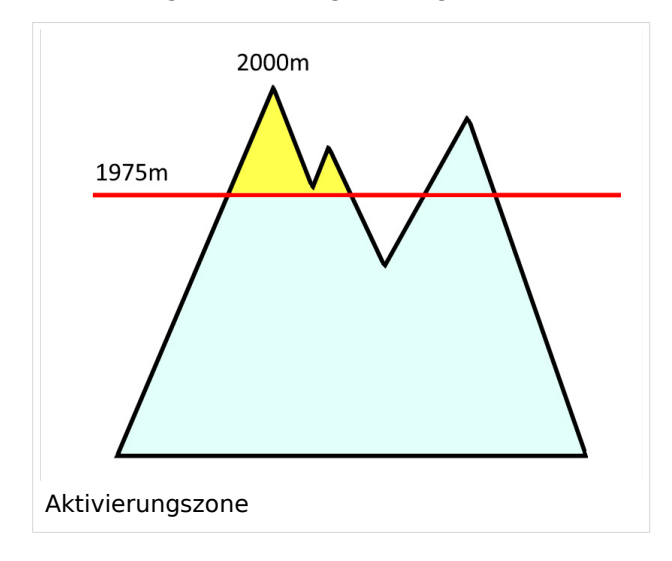

Die Aktivierungszonen aller österreichischen und schweizer Berge kann man sich ganz bequem auf [SOTL.as](https://sotl.as/map/) einblenden lassen:

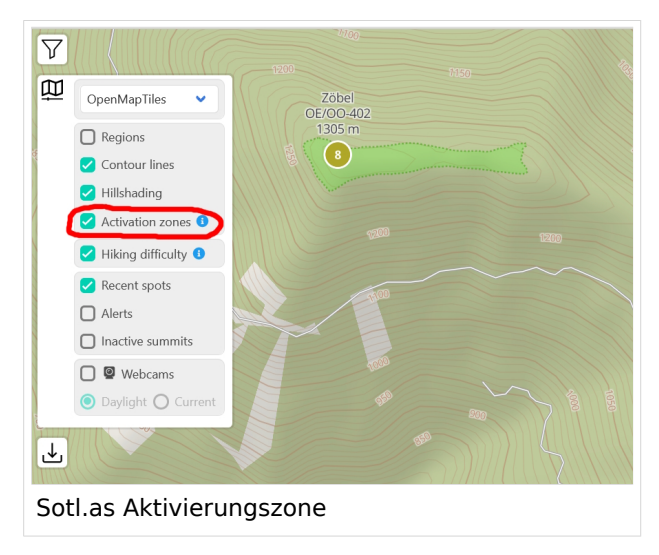

Ein gutes Beispiel ist z.B. die [Drachenwand \(OE/OO-411\)](https://sotl.as/summits/OE/OO-411) südwestlich vom Mondsee. Das Gipfelkreuz steht am Ende des vielbegangenen Klettersteiges auf einer Höhe von 1060m. Der höchste Punkt der Drachenwand ist allerdings viel weiter westlich auf einer Höhe von 1176m, erreichbar durch einen unmarkierten Steig. Eine Aktivierung der Drachenwand beim Gipfelkreuz am Ende des Klettersteigs ist somit nicht gültig.

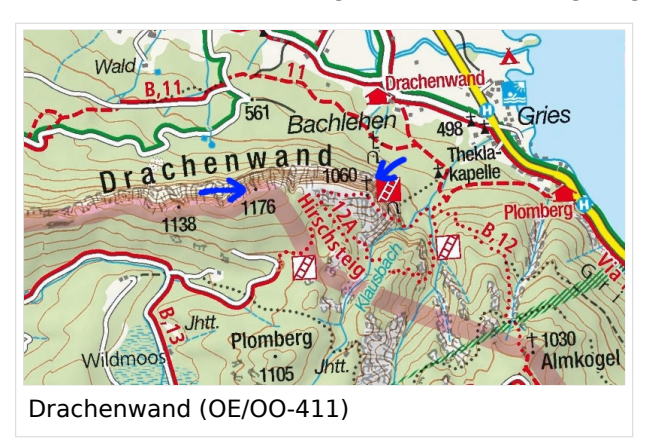

### Zwei weitere Beispiele zum besseren Verständnis:

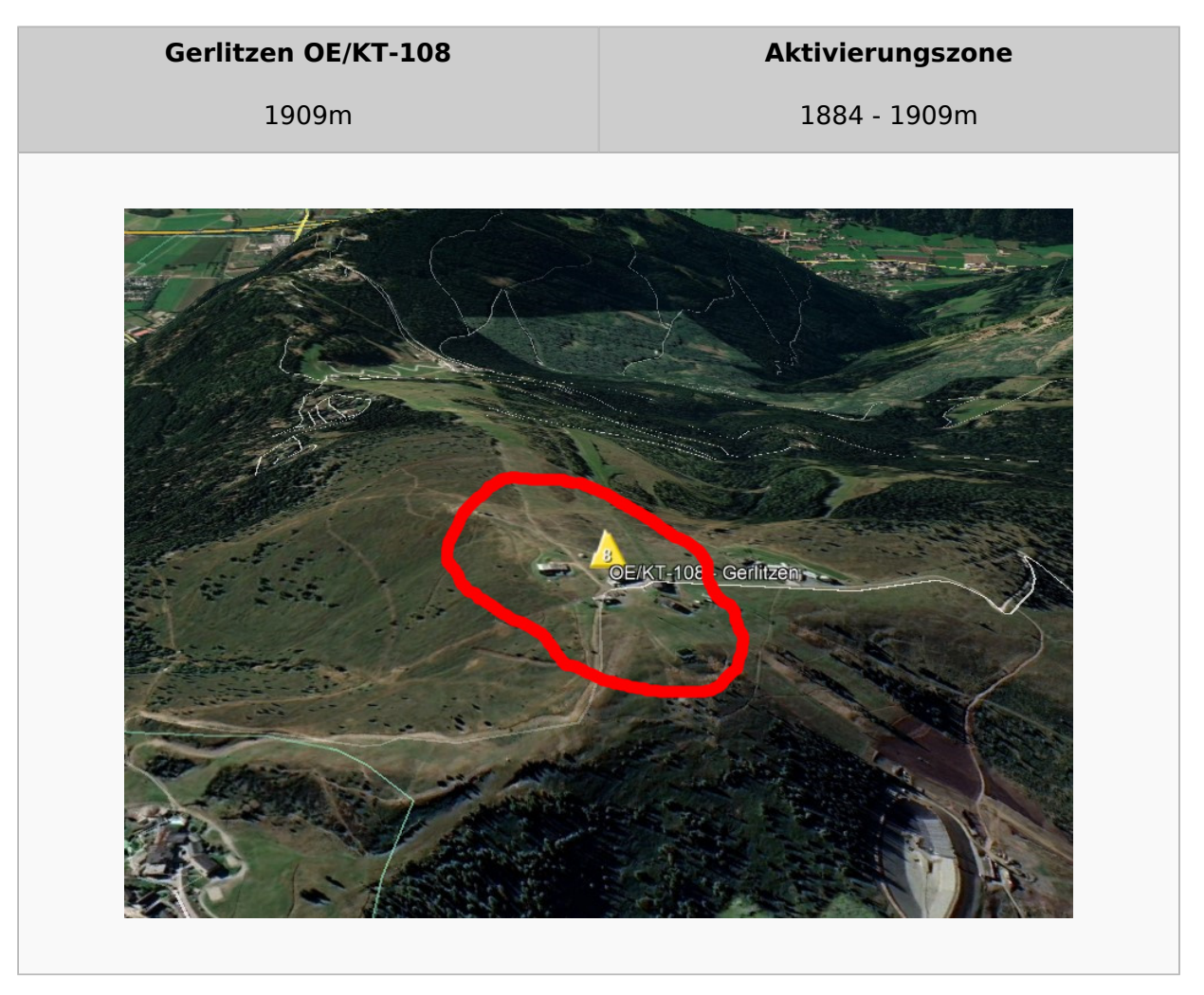

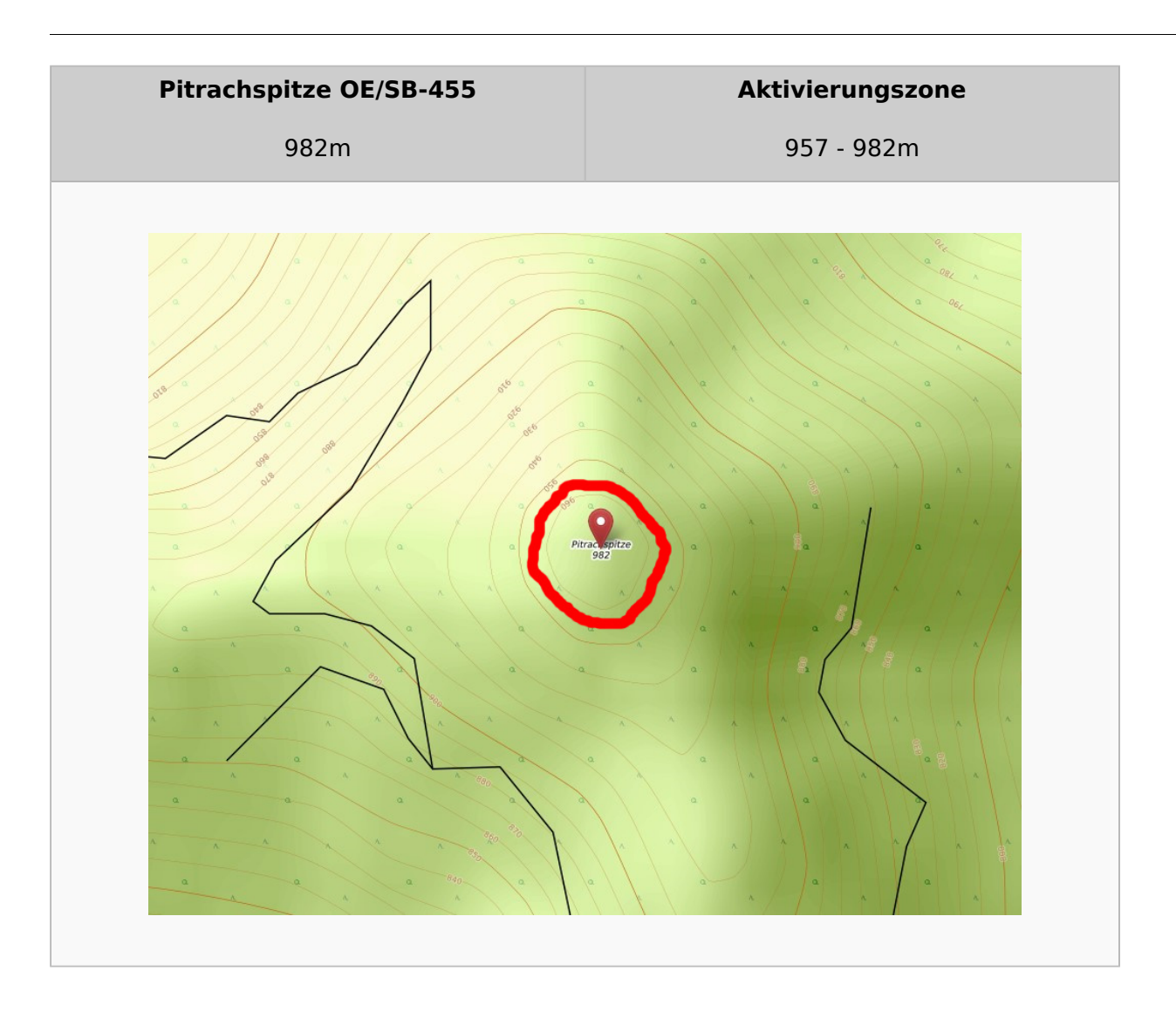

*Diese Kategorie enthält zurzeit keine Seiten oder Medien.*

## <span id="page-13-0"></span>**QSO's in die SOTA-Datenbank eintragen**

Um an der Punktewertung und an den Diplomprogrammen teilzunehmen, musst du deine QSO's sowohl als Chaser als auch als Aktivierer in die SOTA-Datenbank eintragen. Für das Eintragen gibt es mittlerweile eine Vielzahl von Software und Hilfsmittel, von denen einige hier erleutert werden.

### QSO's in die Datenbank eintragen (Chaser)

Als Chaser kannst du deine QSO's am schnellsten direkt auf SOTAwatch eintragen. Wenn du auf der Seite eingeloggt bist, erscheint neben dem Spot des gearbeiteten Aktivierers ein Symbol mit dem Namen "QSO loggen".

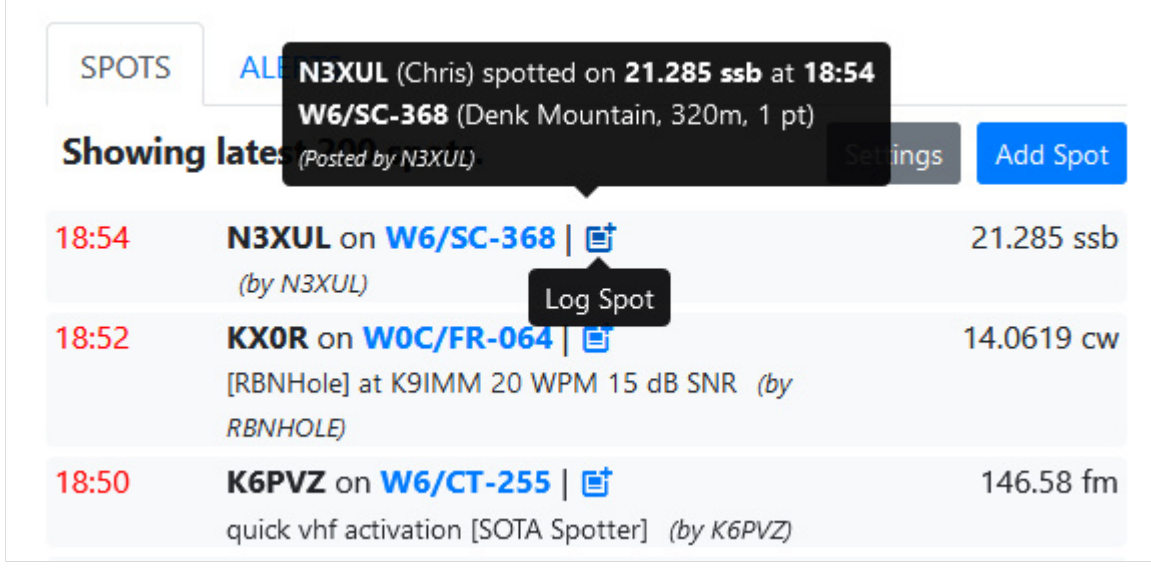

Ein neues, vorausgefülltes Fenster öffnet sich.

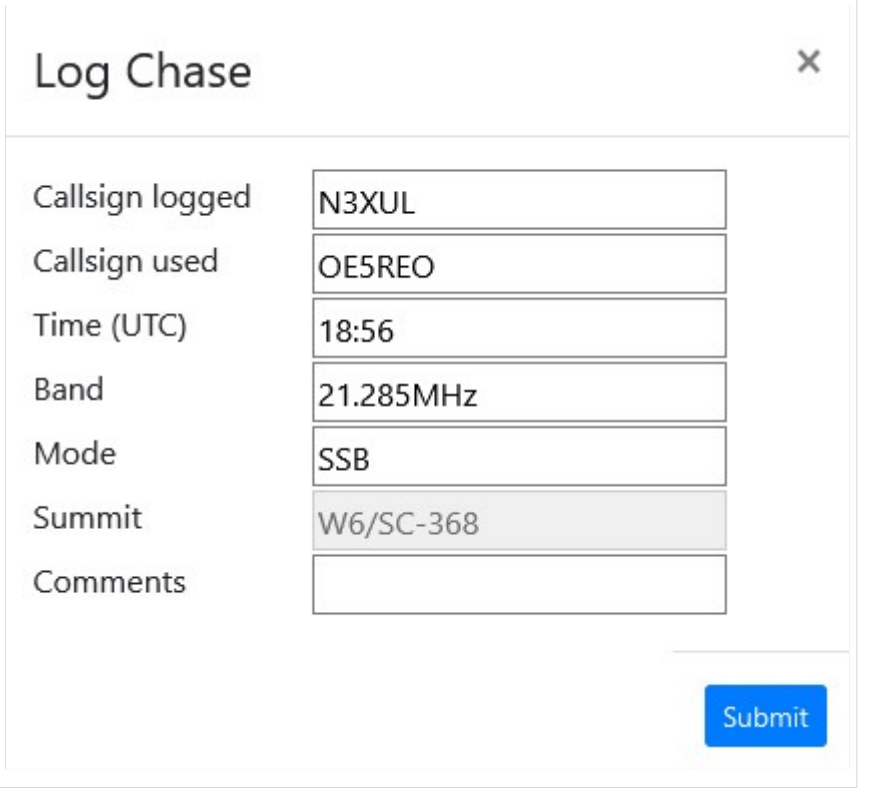

Mit einem Klick auf "Submit" wird das QSO in deinem Chaser Log gespeichert.

Alternativ kannst du deine Chaser QSO's auch auf der SOTA-Datenbank einzeln eintragen. Diese Form des Loggens ist dann allerdings wesentlich aufwendiger.

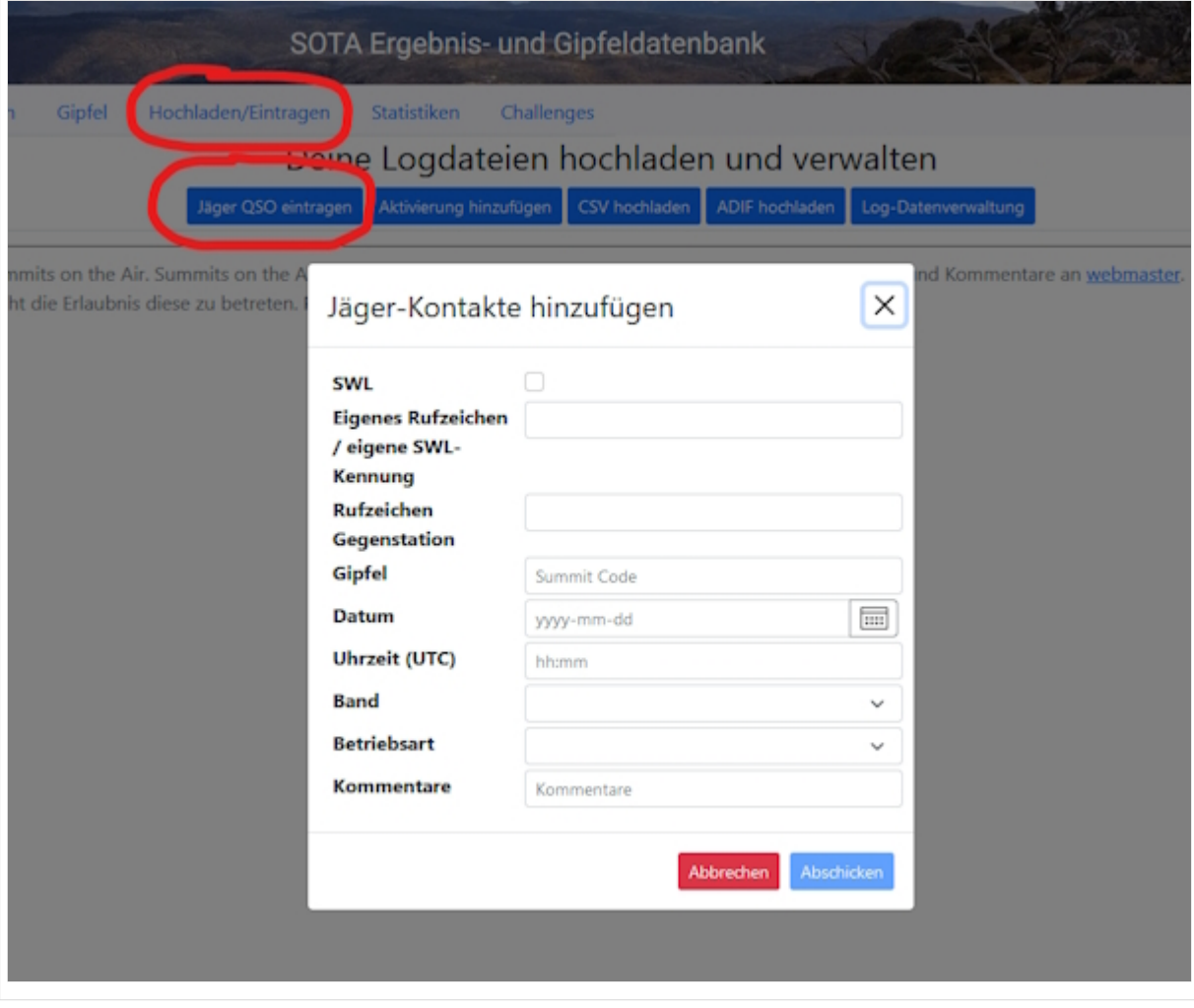

### QSO's in die Datenbank eintragen (Aktivierer)

Das Eintragen der QSO's für Aktivierer kann auch über die SOTA-Datenbank gemacht werden.

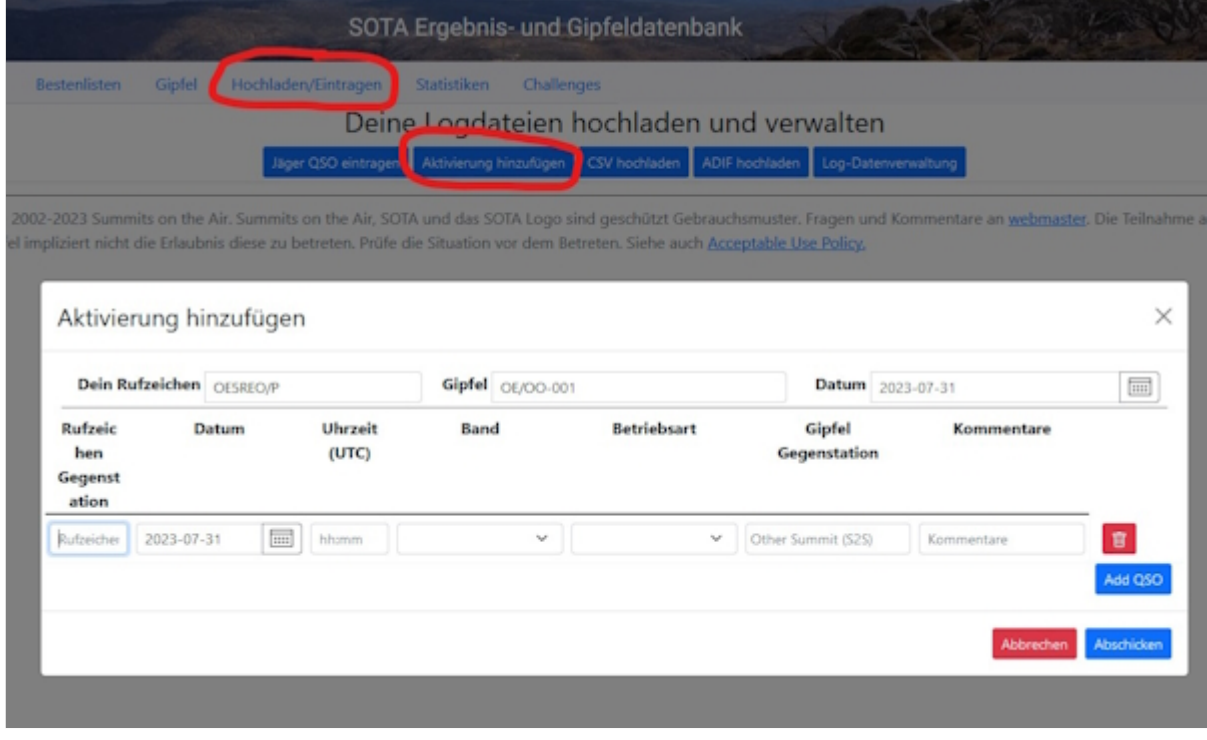

Vor allem Aktivierer (aber auch aktive Chaser) werden schnell erkennen, dass das händische Eintippen jedes einzelnen QSO's sehr mühsam ist. Daher macht es Sinn, das gesamte Log in Form einer ADIF- oder CSV-Datei hochzuladen. Dafür gibt es mittlerweile einiges an Software, von denen eine kleine Auswahl etwas näher beschrieben werden.

## Fast Log Entry

Die Software [Fast Log Entry](https://df3cb.com/fle/) wurde von DF3CB programmiert und ermöglicht dir eine rasche Eingabe deiner QSO's in Form einer simplen Textdatei. Mit dieser Software können auch eine größere Anzahl an QSO's schnell und unkompliziert digitalisiert werden. Du kannst sowohl eine ADIF- als auch eine CSV-Datei erstellen. Außerdem findest du eine ausführliche Online-Hilfe mit vielen Tipps und Tricks auf der Homepage.

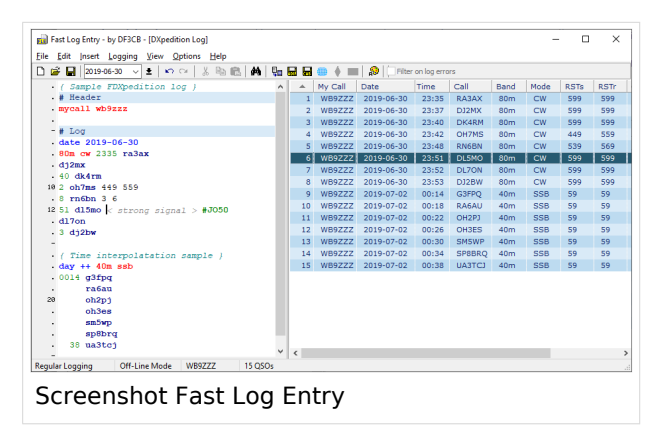

### SOTA CSV Editor

Die Software [SOTA CSV Editor](https://www.g0lgs.co.uk/soft_info.php?AppName=sotacsveditor) wurde von G0LGS programmiert und ermöglicht ebenso eine schnelles Eingeben von Aktivierer-, Chaser- und S2S-QSO's. Es können nur CSV-Dateien erstellt werden. Ein interessantes [YouTube-Video von Red Summit RF](https://www.youtube.com/watch?v=1ECZKqUXXxs) erklärt die Verwendung dieser Software sehr gut.

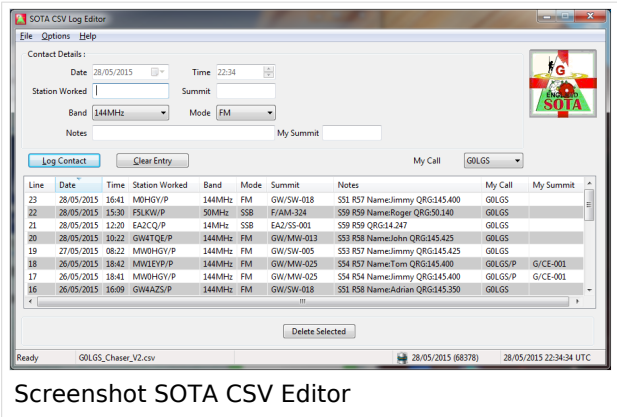

Als Alternative zum herkömmlichen Loggen mit Papier und Bleistift können auch Logging-Apps für das Smartphone bzw. das Tablet verwendet werden. Du tippst also deine QSO's sofort in dein Telefon/Tablet ein und ersparst dir das Niederschreiben auf Papier. Du kannst dein Logfile direkt nach Beendigung deiner Aktivität auf SOTAdata hochladen.

## VK port\-a\-log

Diese App ist derzeit leider nicht im Google Play Store zu finden, nähere Informationen findest du auf der [Webseite von VK3ZPF](http://vk3zpf.com/vk-port-a-log). Der Download der APK-Datei ist nur durch eine Mitgliedschaft in der [VK port-a-log Gruppe](https://groups.io/g/vk3zpf-logger) möglich. Einen ausführlichen Test dieser App gibt es auf dem [YouTube-](https://www.youtube.com/watch?v=NlaETagvvP8)[Kanal von Red Summit RF.](https://www.youtube.com/watch?v=NlaETagvvP8)

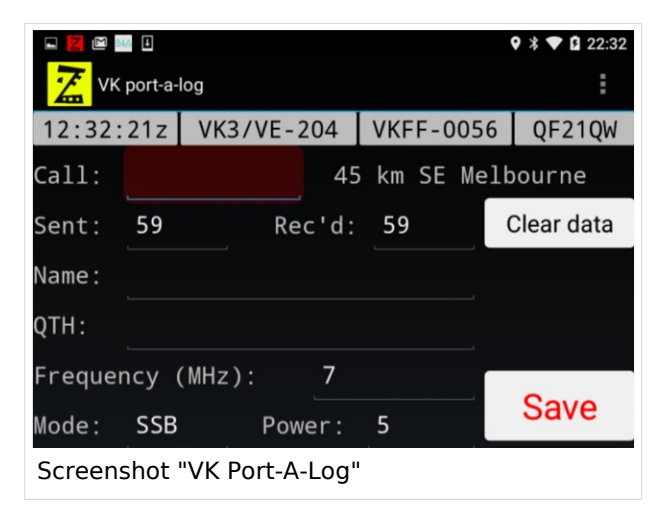

### Outd Log

Diese App kann über den [Google Play Store](https://play.google.com/store/apps/details?id=bz.ziegler.portableLog) kostenpflichtig heruntergeladen werden. Auch diese App wurde von Red Summit RF getestet und auf deren [YouTube-Kanal](https://www.youtube.com/watch?v=pkurs5vltHY) veröffentlicht.

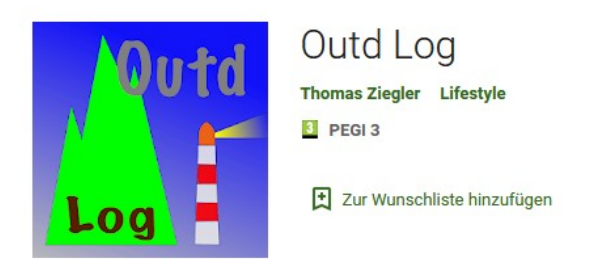

*Diese Kategorie enthält zurzeit keine Seiten oder Medien.*

## <span id="page-19-0"></span>**SOTA Aktivitätstag**

Der österreichweite SOTA Aktivitätstag findet dieses Jahr am

## **Samstag, 16. September 2023**

statt. Informationen über andere regionale Treffen erfährst du auf der [Veranstaltungsseite des ÖVSV](https://www.oevsv.at/oevsv/veranstaltungen/) oder in der [Vereinszeitschrift QSP](https://www.oevsv.at/pages/qsp-termine/).

*Diese Kategorie enthält zurzeit keine Seiten oder Medien.*

## <span id="page-20-0"></span>**SOTA Team für OE**

#### SOTA ASSOZIATIONSMANAGERIN

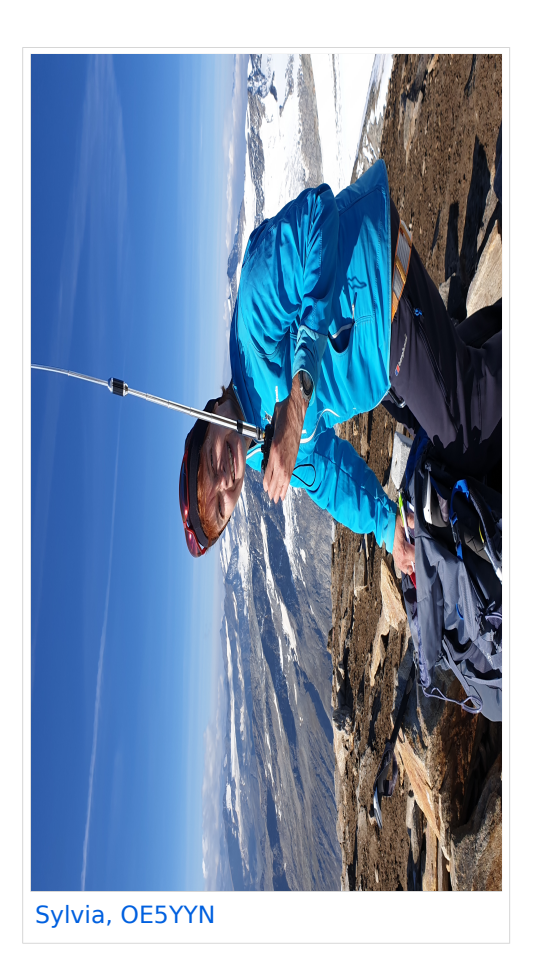

### SOTA REGIONALMANAGER

**Wien (OE1)**

[Martin, OE1MVA](https://www.qrz.com/db/oe1mva)

**Salzburg (OE2)**

[Gilbert, OE2GXL](https://www.qrz.com/db/oe2gxl)

#### **Niederösterreich (OE3)**

[Martin, OE3VBU](https://www.qrz.com/db/oe3vbu)

#### **Burgenland (OE4)**

#### [Martin, OE3VBU](https://www.qrz.com/db/oe3vbu)

#### **Oberösterreich (OE5)**

[Joe, OE5JFE](https://www.qrz.com/db/oe5jfe)

#### **Steiermark (OE6)**

[Eric, OE6TTF](https://www.qrz.com/db/oe6ttf)

#### **Tirol (OE7)**

[Manfred, OE7AAI](https://www.qrz.com/db/oe7aai)

#### **Kärnten (OE8)**

[Anna-Maria, OE8YAK](https://www.qrz.com/db/oe8yak)

### **Vorarlberg (OE9)**

[Herbert, OE9HRV](https://www.qrz.com/db/oe9hrv)

*Diese Kategorie enthält zurzeit keine Seiten oder Medien.*

## <span id="page-22-0"></span>**Spots auf SOTAwatch**

Bevor auf das Absetzen eines Spots näher eingegangen wird noch ein kurzer Hinweis zu der Bedeutung von Alerts. Diese sind dazu gedacht, potentielle Chaser auf eine geplante Aktivierung aufmerksam zu machen.

Einen Alert trägst du auf SOTAwatch am besten ein bis zwei Tage vor deiner Aktivierung ein. Neben deinem Rufzeichen und der SOTA-Referenz gibst du die voraussichtliche Aktivierungszeit und die geplanten Frequenzen bzw. Bänder bekannt.

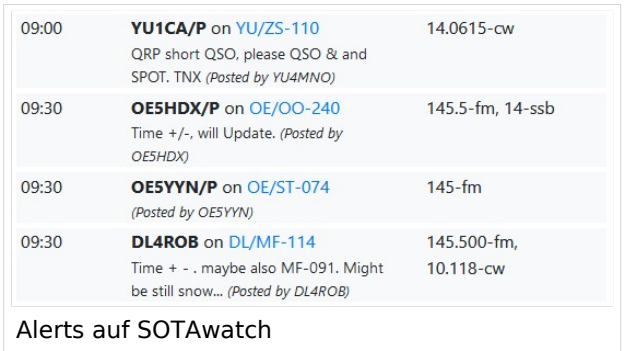

Wenn du am Gipfel eines SOTA-Berges angekommen bist, möchtest du auf deine Aktivität und die tatsächlich verwendete Frequenz hinweisen. Anders als im DX-Cluster ist das Selbstspotten bei SOTA ausdrücklich erwünscht und sinnvoll. Häufig, meistens aufgrund von schlechtem Mobilfunkempfang, stellt sich das aber als schwierig heraus. Sehr hilfreiche Tools für Aktivierer sind folgende speziell für SOTA entwickelte Apps:

## SOTA Spotter (Android)

Diese App wurde von YO3SAW entwickelt, leider scheint aber der Support und die weitere Entwicklung im Jahr 2023 eingestellt worden zu sein. Die App funktioniert derzeit noch (08/2023), ist aber nicht mehr im Google Play Store zu finden. Die APK-Datei dieser App kannst du [hier](https://apkpure.com/sota-spotter/ro.netroute.sotaspotter) runterladen:

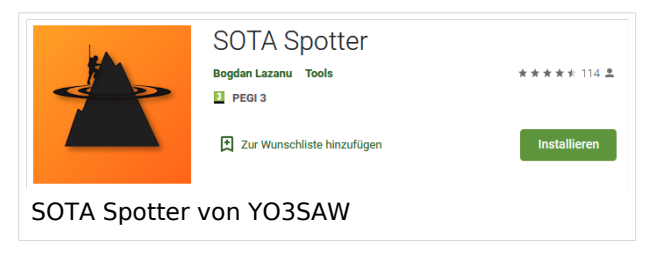

## SOTA Activator (Android)

Seit neuestem ist diese App im [Google Play Store](https://play.google.com/store/search?q=sota+activator&c=apps) verfügbar. Allerdings sind bei dieser App derzeit noch einige Funktionen bzw. Einstellungsmöglichkeiten nicht verfügbar. Außerdem konnte ich keine Informationen über den Entwickler finden.

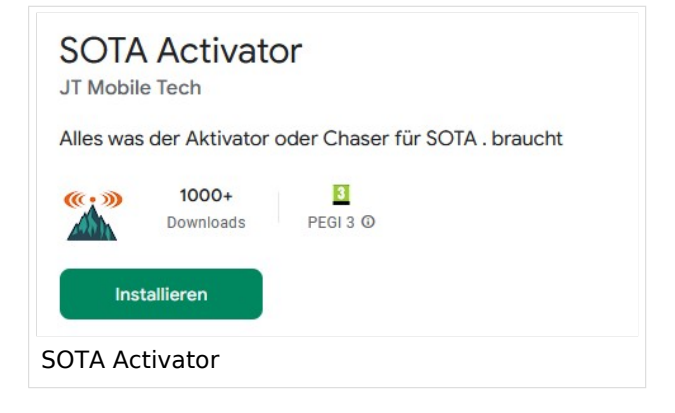

## SOTA Goat (iPhone)

Auf der [Homepage von WW1X](https://ww1x.com/sotagoat/) gibt es detaillierte Informationen über diese App. Sie kann vom [App Store](https://apps.apple.com/us/app/sota-goat/id590206108) kostenpflichtig heruntergeladen werden.

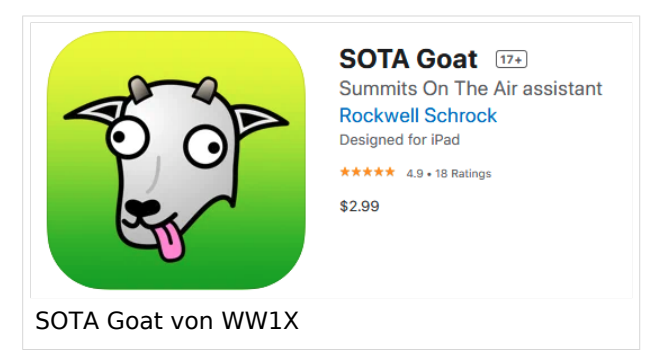

## SOTA SMS Spotter

Bei schlechtem Mobilfunkempfang ist es möglich, einen Spot via SMS abzusetzen. Dazu gibt es weltweit mehrere SOTA SMS SPOTTER. Eines dieser Gateways wird von Joe, OE5JFE betrieben. Auf einer eigens dafür eingerichteten [Homepage](https://spotoe.docviper.net/index_de.html) gibt es nähere Informationen.

### APRS2SOTA

Auf Bergen ohne Mobilfunkempfang ist es möglich, einen Spot mit dem Handfunkgerät via APRS abzusetzen. Um Missbrauch bzw. Spam zu vermeiden musst du dich im Vorfeld für die Benutzung von [APRS2SOTA](https://www.sotaspots.co.uk/) registrieren. Auf dieser Webseite gibt es auch eine Bedienungsanleitung.

Weitere Informationen über das Spotten via APRS gibt es hier:

[Präsentation über APRS für SOTA-Aktivierer von Manuel, HB9DQM](https://neon1.net/sota/presentations/aprs.pdf)

[YouTube-Video: Selbstspot mit dem Kenwood TH-D72](https://www.youtube.com/watch?v=CjousXDezvE)

[YouTube-Video: Selbstspot mit dem Yaesu FT2DR](https://www.youtube.com/watch?v=CDHuSfRe37Y)

### Reverse Beacon Network / RBNHole

Aktivierer in CW sind in Sachen Spots klar im Vorteil. Mit Hilfe von [Reverse Beacon Network](http://www.reversebeacon.net/) wird beim Empfang eines Aktivierers (falls ein Alert gesetzt wurde) automatisch ein Spot generiert. Somit braucht ein CW-Operator nur "CQ SOTA" rufen und der Spot erscheint automatisch auf SOTAwatch. Auf dem [Blog von VK3ARR](https://vk3arr.wordpress.com/rbnhole/) findest du nähere Informationen darüber.

*Diese Kategorie enthält zurzeit keine Seiten oder Medien.*

# <span id="page-25-0"></span>**TETRA-Vernetzung/TETRA Beschreibung**

## **TETRA\-Gateway\-Software**

### Funktion & Features

### SDS Nachrichten\-Service

Die TETRA-Gateway-Software erweitert die Reichweite der SDS-Nachrichten im gesamten TETRA-MASTER Bereich. Auch die MASTER übergreifende Verteilung von SDS-Nachrichten ist vorbereitet. Damit ist es möglich eine Nachricht an einen Funkfreund nicht nur am gerade benutzten DMO-Repeater zu senden.

## **SDS Nachricht Aufbau**

- **Private Call**
	- **PC:partner-issi:Nachrichtentext** oder
	- **PC:partner-call:Nachrichtentext**
	- O Beispiele:
	- **PC:2321001:Hallo Kurt bitte rufe mich am Nachmittag**
	- **PC:OE1KBC:Hallo Kurt bitte rufe mich am Nachmittag**
		- *Groß- und Kleinschreibung ist im Befehlsteil egal*
			- so kann eine SDS auch wie folgt eingegeben sein:  $\blacksquare$
			- **Pc:Oe1kbc:Hallo Kurt bitte rufe mich am Nachmittag**
- **Group Call** *GC Meldungen werden auch im Dashboard angezeigt*
	- **GC:Wer ist QRV?**
		- Groß- und Kleinschreibung im Befehlsteil ist egal
- **DAPNET Call** *wird an [hampager.de](https://hampager.de/#/) weiter geleitet*
	- **DN:partner-call:Nachrichtentext**
	- $O$  Beispiele:

#### **DN:OE1KBC:Hallo der Text kommt zum POCSAG/DAPNET Gerät von OE1KBC**

- *Groß- und Kleinschreibung ist im Befehlsteil egal*
	- so kann eine SDS auch wie folgt eingegeben sein:
	- **Dn:Oe1kbc:Hallo der Text kommt zu Deinem POCSAG Gerät**
- **DAPNET Rubrik** *wird an [hampager.de](https://hampager.de/#/) weiter geleitet*
	- **DN:rubrik-text-code:Nachrichtentext**
	- $O$  Beispiele:
		- DG:oe-msg:Umsetzer Bisamberg wieder QRV
		- *Groß- und Kleinschreibung ist im Befehlsteil egal*
			- so kann eine SDS auch wie folgt eingegeben sein:
			- **Dg:OE-msg:Hallo Umsetzer Bisamberg wieder QRV**
- **HAMMessenger Call** *wird an den HAMNETMessenger im HAMNET weiter geleitet*
	- **HM:partner-call:Nachrichtentext**

- O Beispiele:
	- HM:OE1KBC:Hallo bist Du im HAMNET QRV?
	- *Groß- und Kleinschreibung ist im Befehlsteil egal*
		- so kann eine SDS auch wie folgt eingegeben sein:
		- **Hm:Oe1kbc:Hallo bist Du im HAMNET QRV?**
- **Register Call** *mehrfache Registrierung ist zugelassen, RIC wird überschrieben*
	- **RG:own-call** \* **RG:own-call:own-ric** *um auch eine DAPNET RIC zu registrieren*
		- *Groß- und Kleinschreibung ist im Befehlsteil egal*
			- Beispiele:
				- OE1KBC **rg:oe1kbc** registrieren
				- OE1KBC rg:oe1kbc:1322222 inkl. DAPNET registrieren
- **Register DAPNET Rubric** *Register Call muss bereits gesendet worden sein*
	- **DR:rubric-number:rubrik-name**
		- *Groß- und Kleinschreibung ist im Befehlsteil egal*
	- **Un-Register DAPNET Rubric**
		- **DX:rubric-name**
		- **DX:rubric-number**
			- *Groß- und Kleinschreibung ist im Befehlsteil wird egal*